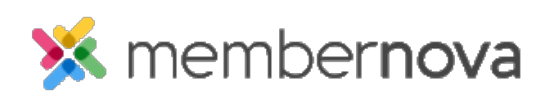

[Help Articles](https://www.membernovasupport.com/kb) > [Administrator Help](https://www.membernovasupport.com/kb/administrator-help) > [Communication](https://www.membernovasupport.com/kb/communication-4) > [How to use the email blocked list](https://www.membernovasupport.com/kb/articles/email-blocked-list)

## How to use the email blocked list Mickey D. - 2023-02-15 - [Communication](https://www.membernovasupport.com/kb/communication-4)

The Email Blocked List contains email addresses of recipients that may have bounced, or which have reported to MemberNova as spam. **If an email address is listed on this blocked list, that recipient will stop receiving any emails sent to them composed within MemberNova**.

The Email Blocked List ensures that the system will not continue sending emails to misspelled or invalid emails. At times the email address may also return an error, or the recipient's email system (Gmail, Yahoo, etc.) may mark a MemberNova email as spam. If the email address is spelled incorrectly, it should be changed in the member's profile before removing it from the Email Blocked List. If the recipient marked a MemberNova email as spam, you can "unblock" that email from the Blocked List and try to email that recipient again.

## **Email Blocked List**

- 1. Click **Settings** or the **Gear icon** on the left menu.
- 2. Click on the **Communication** tab.
- 3. Click **Blocked Emails** in the **Email Reports** section.
- 4. This will display the list of emails which are on the blocked list. It displays the following data:
	- **Last Name** The last name of the recipient.
	- **First Name** The first name of the recipient.
	- **Email**  The blocked email address.
	- **Date**  The date the email was added to the Blocked List.
	- **Reason**  The error message MemberNova received back from the email delivery service.
	- **Actions:**
		- **Edit Profile** Displays the member or entity's profile.
		- **Unblock**  Removes the email from the Blocked List so that the email address can be emailed again.
- 5. A report of all blocked emails can be downloaded as a CSV file as well, by clicking on

the **Export** button in the top right.

If a person is not getting emails due to their email address being on the blocked list, please confirm their email address is correct. If correct but they continue being blocked, then you may need to contact the person who is being blocked as there may be actions needed on their end including adding MemberNova to their safe senders list.

Related Content

- [How to view the email traffic report](https://www.membernovasupport.com/kb/articles/email-traffic-report)
- [Why am I not receiving emails?](https://www.membernovasupport.com/kb/articles/why-am-i-not-receiving-emails)